# Vnos prejetega računa neposredno v knjigovodstvo

Zadnja sprememba 04/09/2023 10:49 am CEST

Navodilo velja za primere ročnega vnosa prejetega računa v dvostavnem knjigovodstvu.

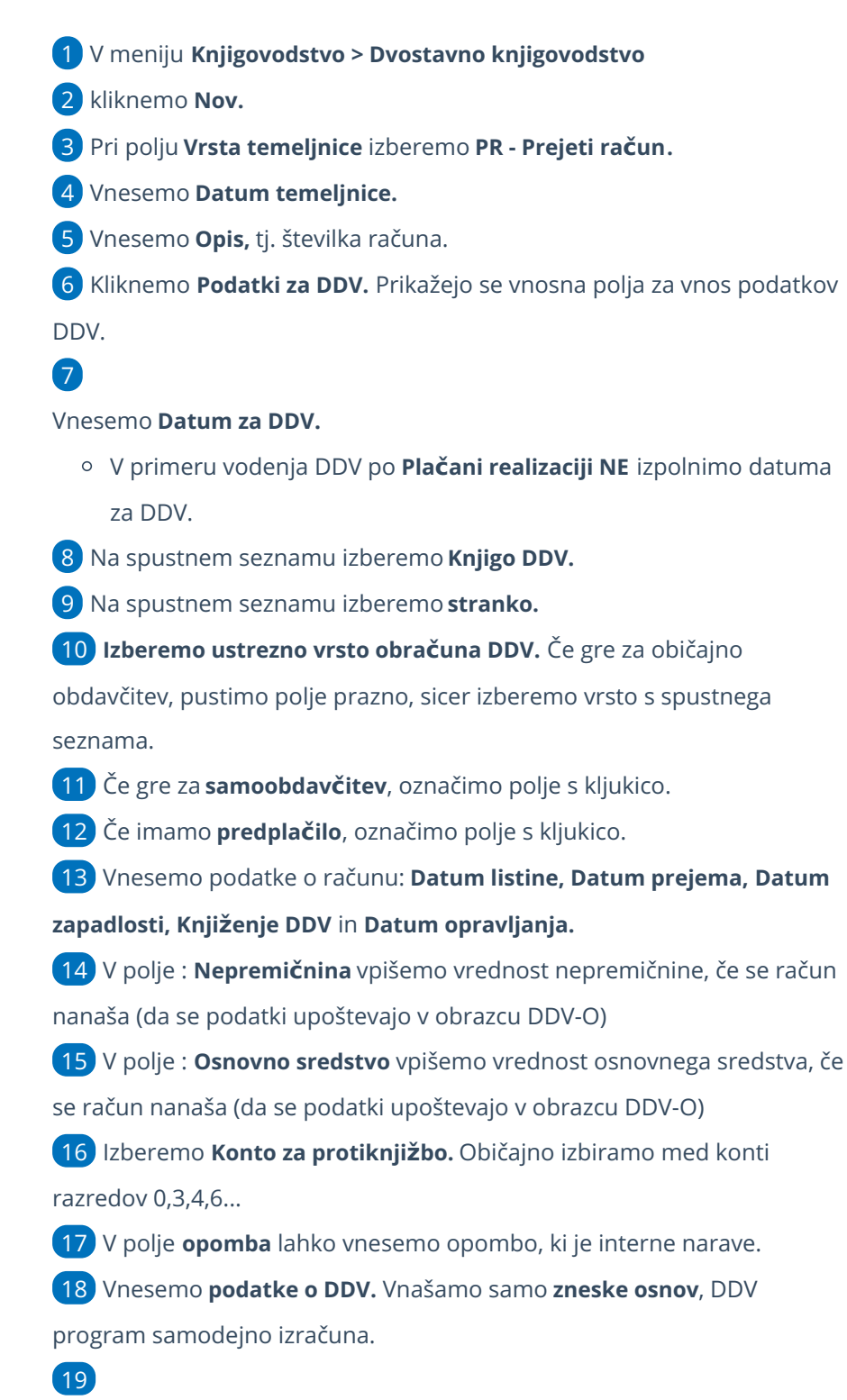

### $\%$  minimax

#### Kliknemo **Shrani DDV in predlagaj knjižbe**.

- Program zapiše podatke na vrstico DDV, istočasno pripravi knjižbe na temeljnici za obveznost, odhodek in davek.
- o Podatke **urejamo** s klikom na **na začetku vrstice**.
- <sup>o</sup> Vrstico s podatki **izbrišemo** s klikom na  $\mathbf{x}$  na koncu vrstice.

20 **Če vnašamo več računov na isti temeljnici, ponovimo korake od 6 do 15.**

#### 21

Po končanem vnosu podatkov, temeljnico potrdimo s klikom na **Potrdi**.

S klikom na **Shrani**, temeljnico shranimo za kasnejše urejanje. V tem primeru program podatke še ne zapiše v davčne evidence.

## Kaj program pripravi?

Po potrditvi bo temeljnica dobila **status: Potrjena.** Vsak zapis (vsaka knjižba) bo v svoji vrstici in tako bo prikazan tudi v DDV evidencah, ter za vsak zapis v DDV bodo izdelane knjižbe prejetega računa. Prikazani bodo tudi vpisani podatki za DDV.

Zapise preverimo v meniju [Knjigovodstvo](http://help.minimax.si/help/obracun-ddv) > Obračun DDV v Knjigi prejetih oziroma izdanih računov.